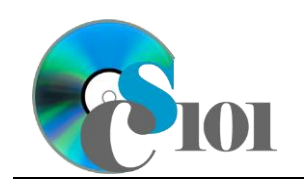

# **Topics**

- Format cells
- Apply cell styles
- Apply conditional formatting
- Apply color scale formatting

# **Background Information**

This project includes information on coal mining in West Virginia from 1999 to 2019.

# **Instructions**

**IMPORTANT:** Complete the steps below in the order they are given. Completing the steps out of order may complicate the assignment or result in an incorrect result.

- 1. Download and extract the provided Data Files ZIP file. It contains the following files for use in this assignment:
	- a. **mining\_ppfo\_wvmp.xlsx** Information on coal mining in West Virginia [1], [2].

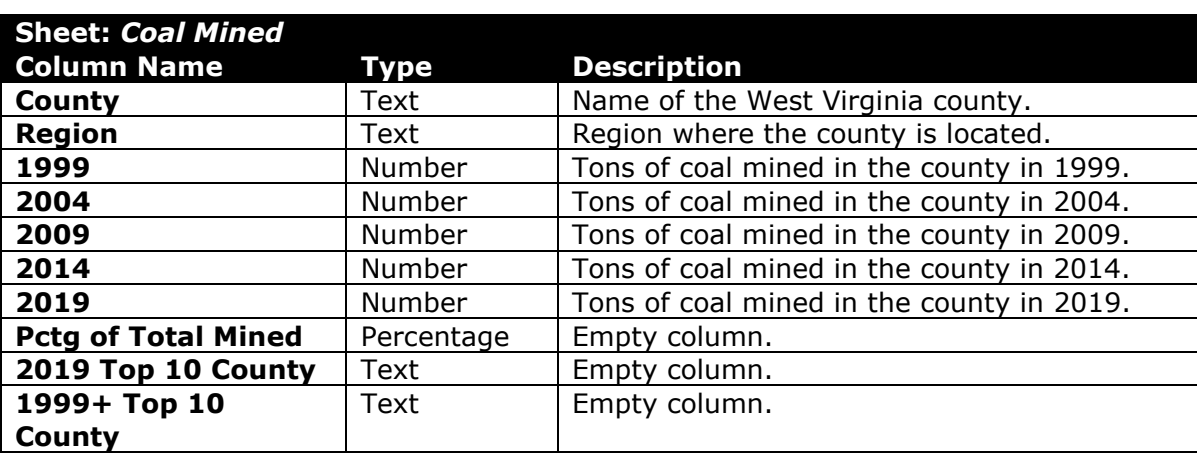

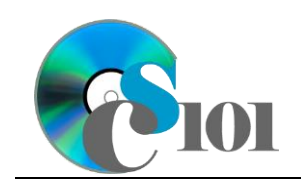

#### PARTICIPATION PROJECT INSTRUCTIONS: MICROSOFT EXCEL

## Formatting WV Mining Problem

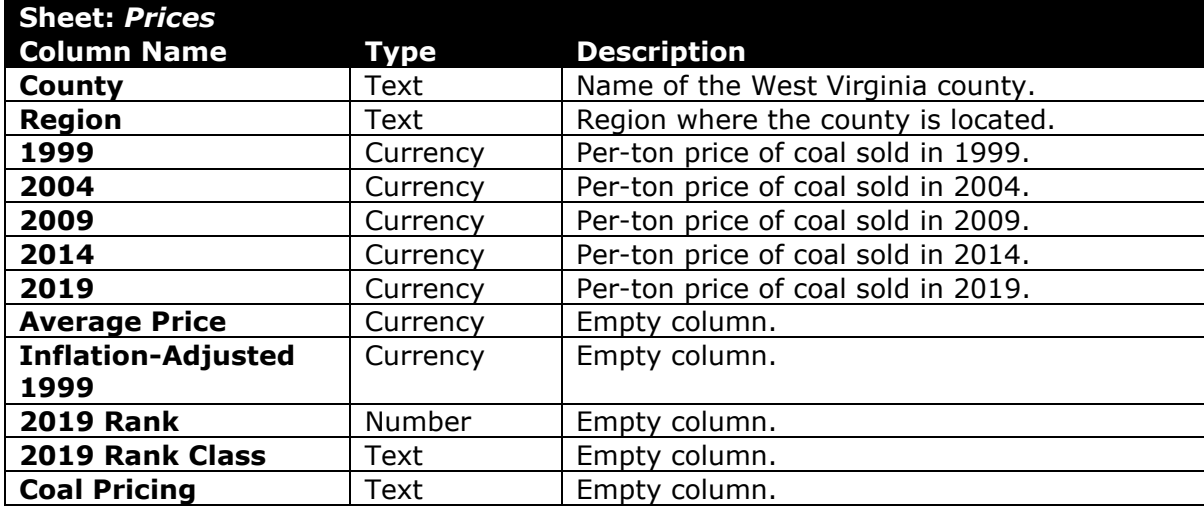

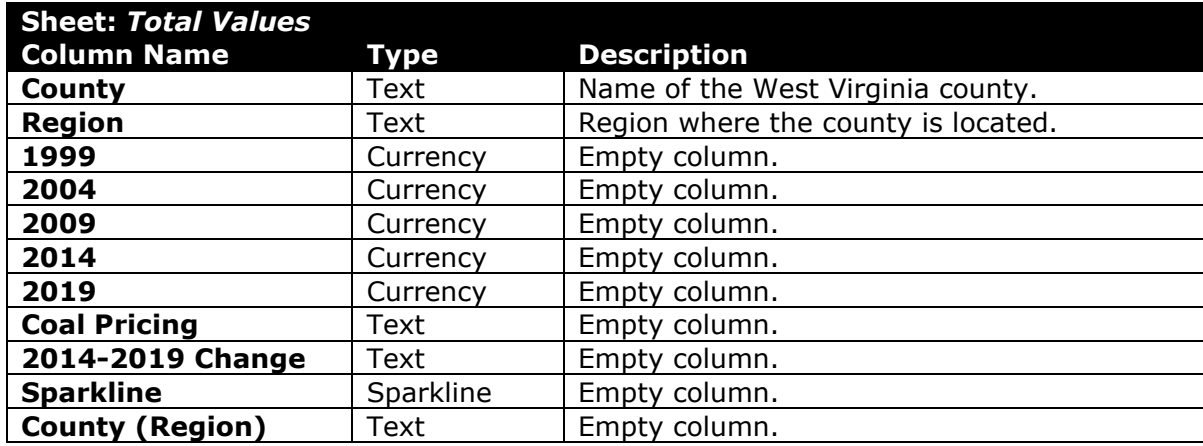

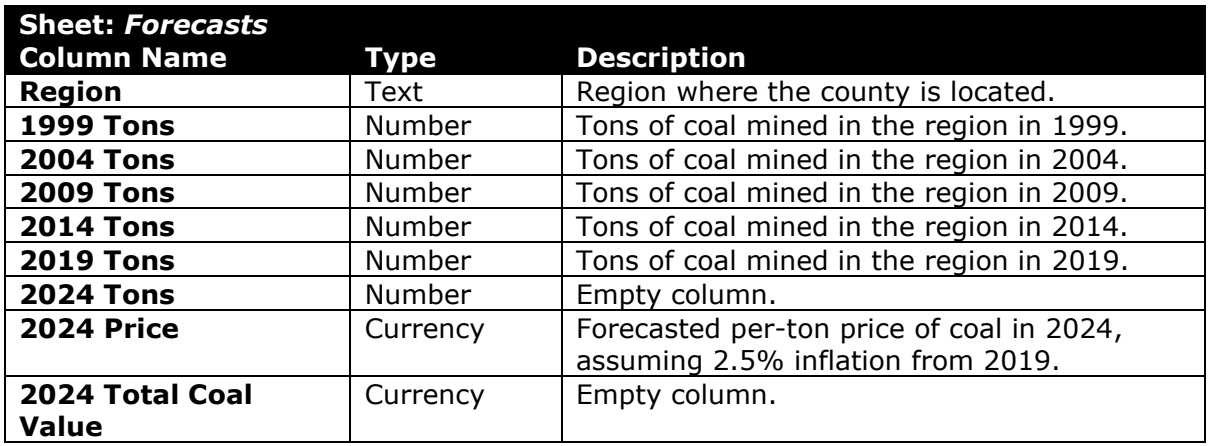

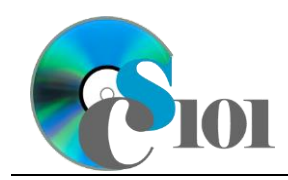

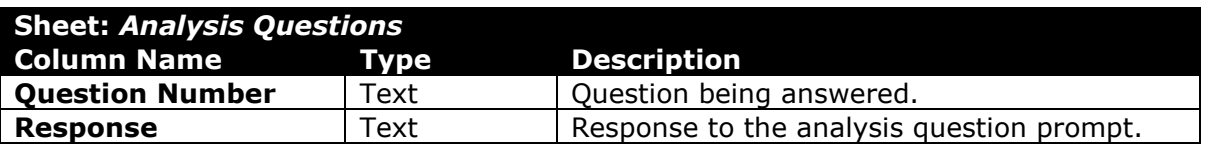

2. Open the **mining\_ppfo\_wvmp.xlsx** workbook in Microsoft Excel.

#### **Format cells / Apply cell styles / Apply conditional formatting / Apply color scale formatting**

- 3. We wish to apply formatting to the *Coal Mined* sheet.
	- a. Merge-and-center cells **A1** through **J1**.
	- b. Apply the *Heading 1* cell style to cell **A1**.
	- c. Add borders to the cells as indicated below:
		- i. **C3** through **C64**: left thick solid line
	- d. Format the cells as indicated below:
		- i. **C4** through **G63**: number with no decimal places, use 1000 separator
		- ii. **H4** through **H59**: percentage with 1 decimal place
		- iii. **I4** through **J59**: general type
		- iv. **C64** through **G64**: number with 3 decimal places
	- e. Set the widths of columns **A** through **J** to 21.
	- f. Apply conditional formatting to the *Coal Mined* sheet in cells **C4** through **G58**.
		- i. If there were at least 5 million tons of coal mined in the county  $($   $\geq$  5000000), change the cell fill color to green and the text color to white.
		- ii. If there were less than 100,000 tons of coal mined in the county (< 100000), change the cell fill color to red and the text color to white.
- 4. We also wish to apply formatting to the *Prices* sheet.
	- a. Merge (but not center) cells **A1** through **L1**.
	- b. Apply the *Title* cell style to cell **A1**.
	- c. Format the cells as indicated below:
		- i. **C4** through **I58**: currency with 2 decimal places
		- ii. **J4** through **L58**: general type
	- d. AutoFit the widths of columns **A** through **L**.

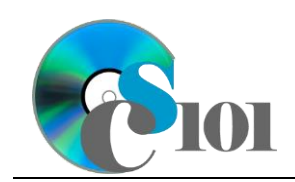

- e. Apply *Green-Yellow-Red* color scale conditional formatting to cells **C4** through **G58**.
- 5. We must also apply formatting to the *Total Values* sheet.
	- a. Set the font size to 16-point for cell **A1**.
	- b. Format the cells as indicated below:
		- i. **C4** through **G58**: currency with no decimal places
		- ii. **H4** through **K58**: general type
	- c. Set the widths of columns **A** through **J** to 18 (1.56"). Set the width of column **K** to 26 (2.22").
- 6. We wish to apply formatting to the *Forecasts* sheet.
	- a. Set the font size to 16-point for cell **A1**.
	- b. Format the cells as indicated below:
		- i. **B6** through **G16**: number with no decimal places, use 1000 separator
		- ii. **H6** through **H16**: currency with 2 decimal places
		- iii. **I6** through **I16**: currency with no decimal places
	- c. AutoFit the widths of columns **A** through **I**.
- 7. We also wish to apply formatting to the *Analysis Questions* sheet.
	- a. Bold the contents of row **1**.
	- b. AutoFit the width of column **A**. Set the width of column **B** to 100 (8.39").
	- c. Set the height for rows **2** through **20** to 110 (1.53").
	- d. Change the vertical alignment for columns **A** and **B** so that text is displayed at the top of each row.
	- e. Turn on text wrapping for column **B**.
- 8. Starting in row **2** of the *Analysis Questions* sheet, answer the analysis question below. Respond to one question per row.
	- a. The amount of coal produced in some counties varied significantly over time. Clay County produced 6.8 million tons of coal in 1999 but no coal in 2014 and 2019. Why might there be a significant amount of variance?

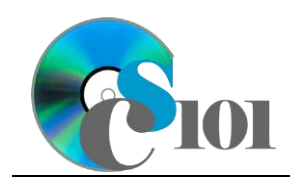

## **Grading Rubric**

This assignment is worth 8 points. It will be graded by your instructor using this rubric:

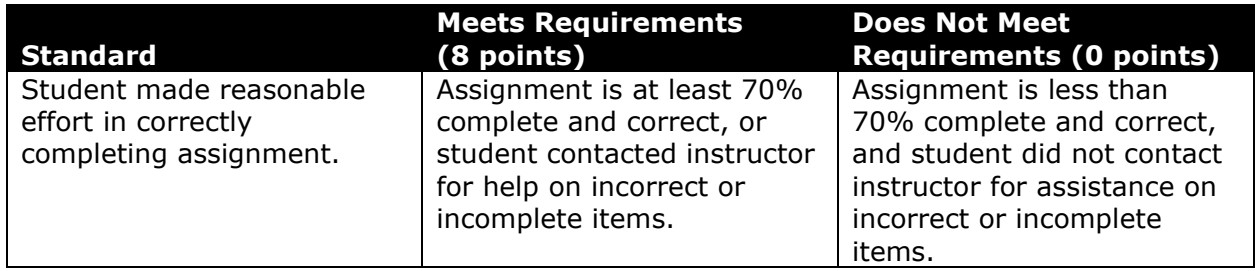

This rubric will be used for peer evaluation of this assignment:

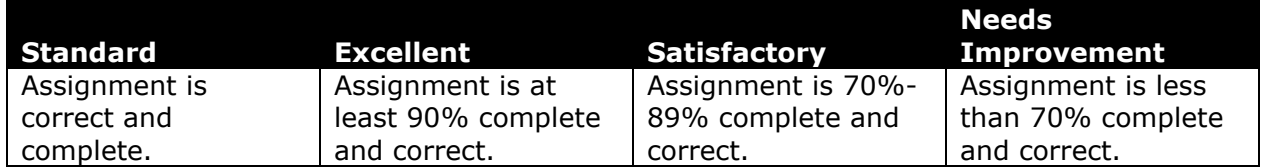

The analysis question in Step 8a will be evaluated using this rubric:

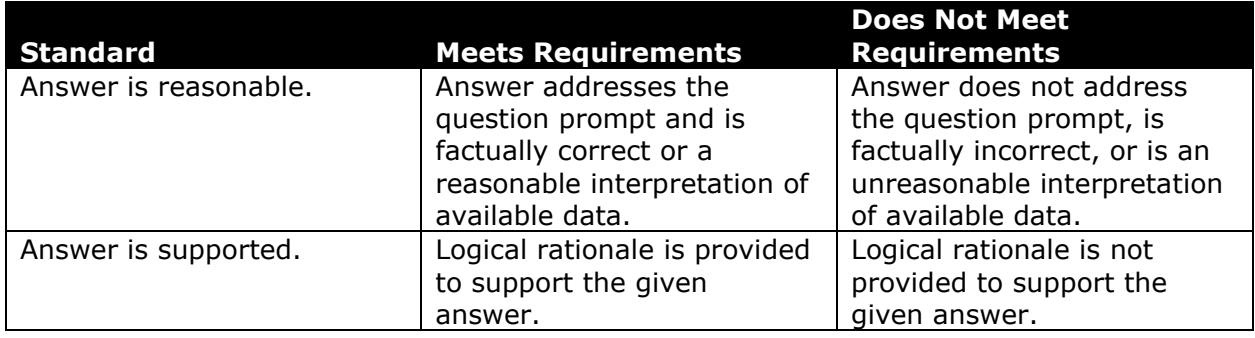

### **References**

- [1] "Historical & Statistical Data," *West Virginia Office of Miners' Health, Safety and Training*, May 18, 2021. Available: *https://minesafety.wv.gov/historicalstatistical-data/*.
- [2] "Annual Coal Report: Table 30," *Energy Information Administration*, Oct. 05, 2020. Available: *http://www.eia.gov/coal/annual/*.